Sistema di videoconferenza Webex

Manuale per Invitati

## **Come si partecipa ad una riunione Webex**

Cliccare sul pusante "Accedi a riunione" presente nella mail di invito, OPPURE direttamente sul link ricevuto (per email, WhatsApp…). (Le due modalità sono analoghe!)

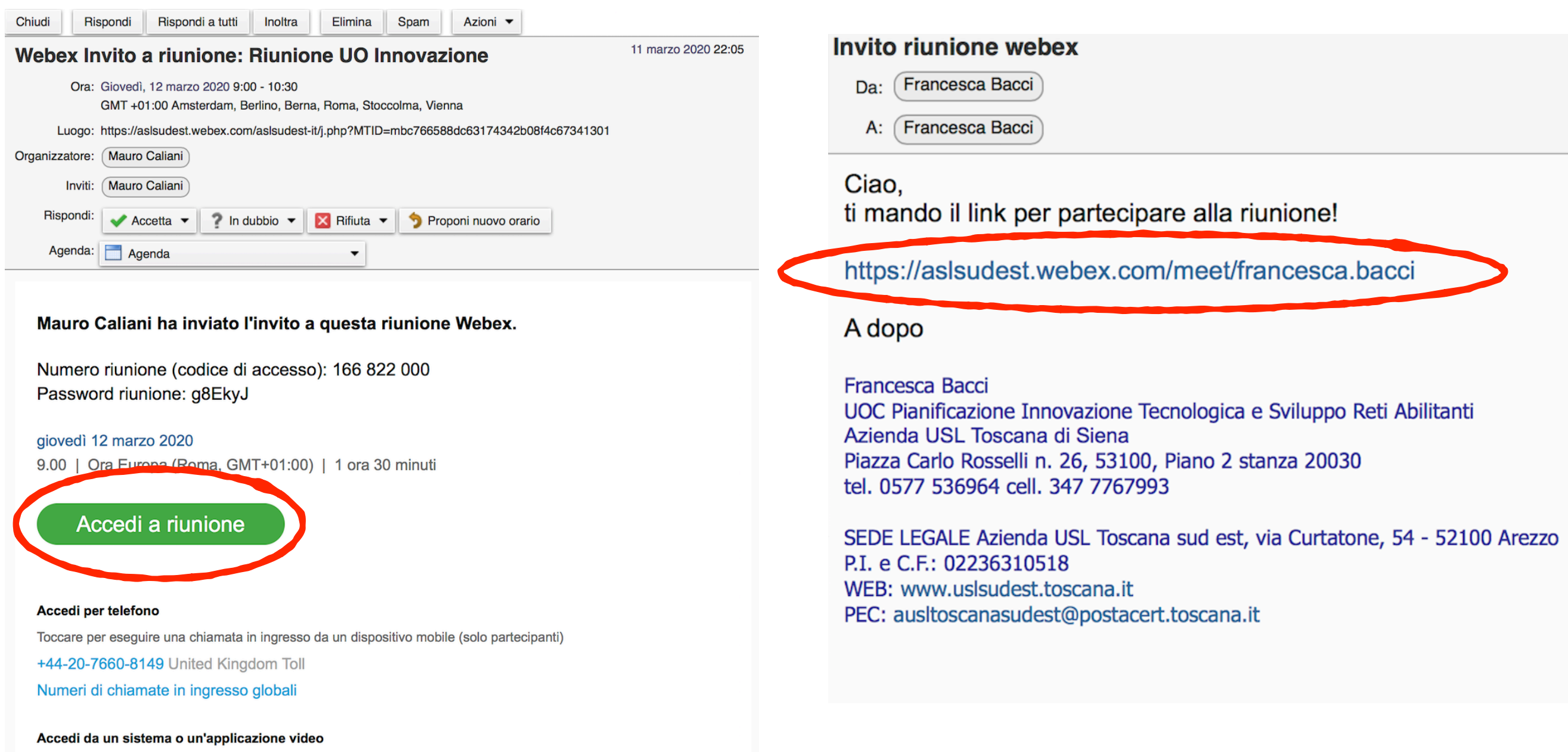

È possibile anche chiamare 62.109.219.4 e immettere il

Chiama 166822000@aslsudest.webex.com

## **Come si partecipa ad una riunione Webex**

Se è la prima volta che si utilizza Webex, è consigliabile installare la app Webex Meetings effettuando il Download dalla pagina web che si apre cliccando sul link di invito. Se si prevede di utilizzare spesso Webex è preferibile installare la app. E' comunque possibile partecipare alla riunione anche da browser web, senza installare la app.

Cliccando sul pulsante "Accedi a riunione" o sul link (come indicato a pagina precedente) viene lanciata la app Webex.

Quindi inserire nome, cognome e indirizzo email e infine cliccare su "join meeting".

## **Funzionalità**

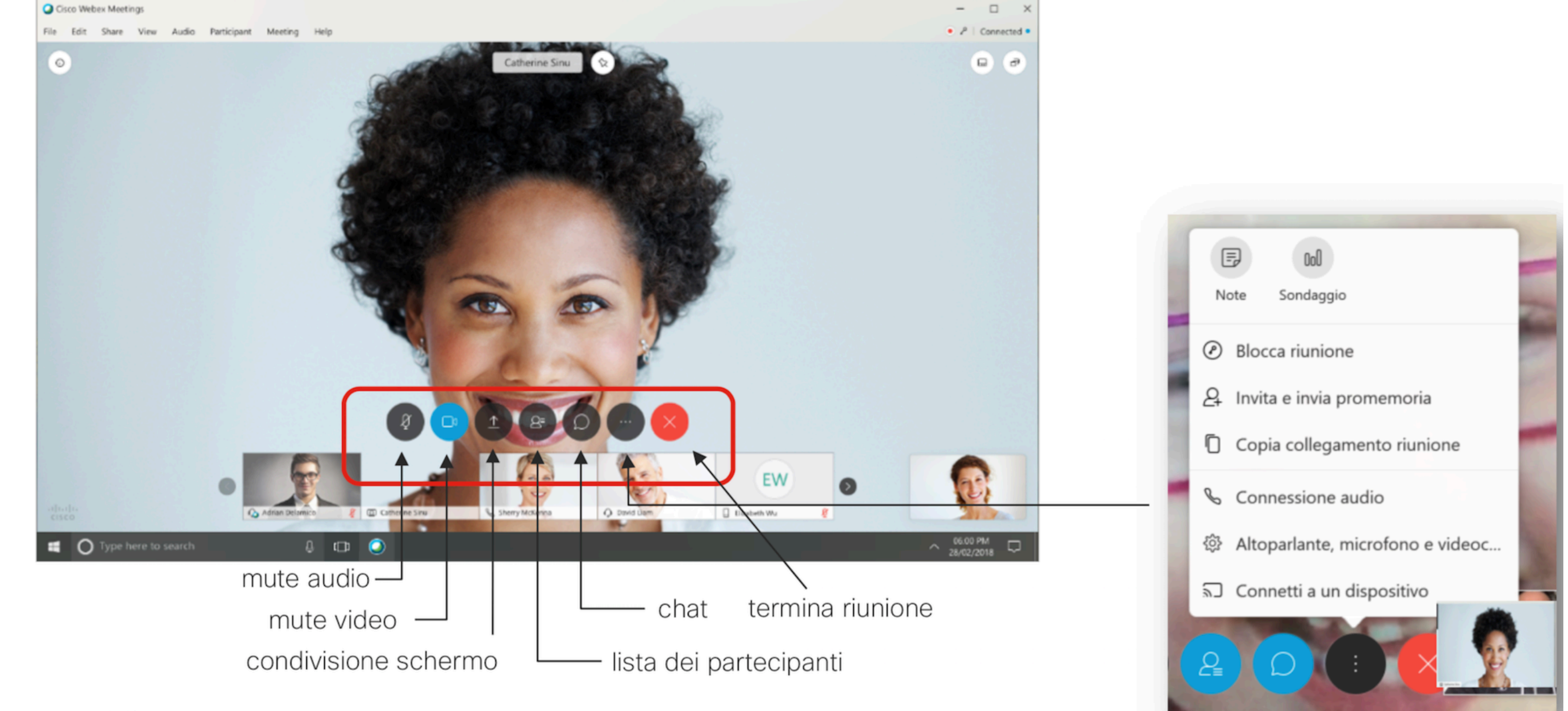

© 2018 Cisco and/or its affiliates. All rights reserved. Cisco Confidential

## **Utilizzo da telefono e tablet**

Webex può essere utilizzata anche da telefono o tablet.

Le modalità sono le stesse di quelle descritte alle pagine precedenti.

Qualora non si riesca a collegarsi dalla app o dal Browser Web, è **comunque possibile collegarsi alla riunione virtuale effettuando una telefonata** a uno dei numeri italiani che si trovano cliccando su "Numeri di chiamate in ingresso globali" o "Global Call Inn", quindi cercare "Italy Tool".

La voce che risponde chiederà poi di immettere il numero di stanza: inserire il numero riunione (codice di accesso) riportato nella mail di invito ricevuta seguito da "#".

*NB: Si consiglia di NON telefonare al numero scritto a fianco di "United Kingdom Tool"*  riportato in basso nella mail di invito, in quanto si effettuerebbe una telefonata a pagamento nel *Regno Unito.*